# **PEDOMAN TEKNIS**

## **SIAP OKE**

#### PANDUAN PENGGUNAAN SIAP OKE

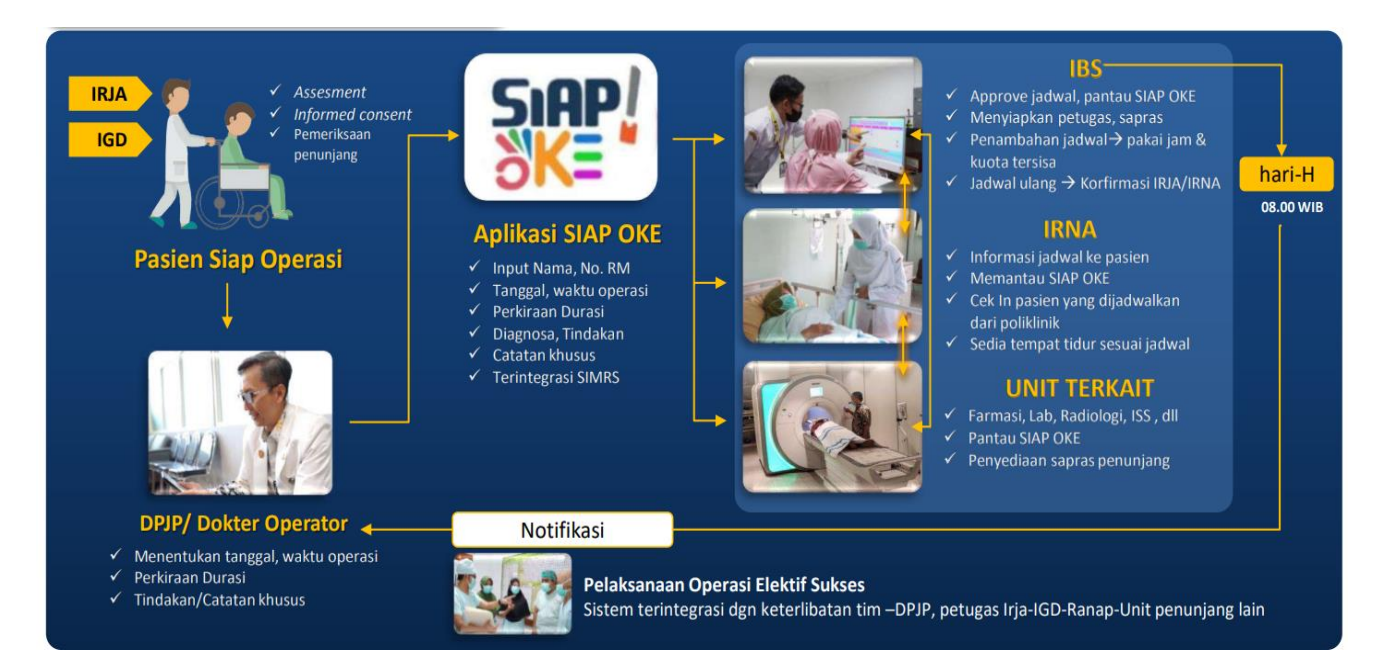

#### **CARA MENDOWNLOAD APLIKASI SIAP OKE DI SMARTPHONE**

1. Cari aplikasi Play Store di Smartphone

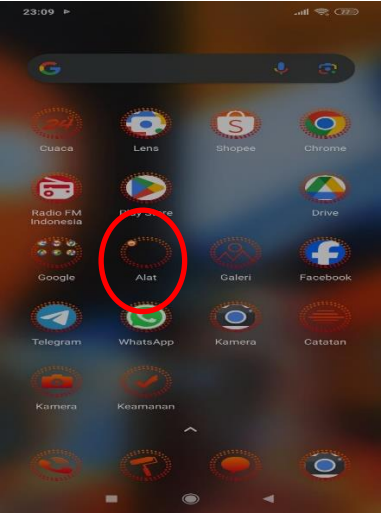

2. Search Aplikasi Internal Soedono

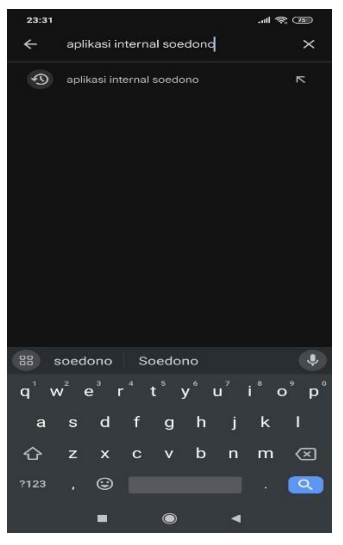

3. Install Aplikasi

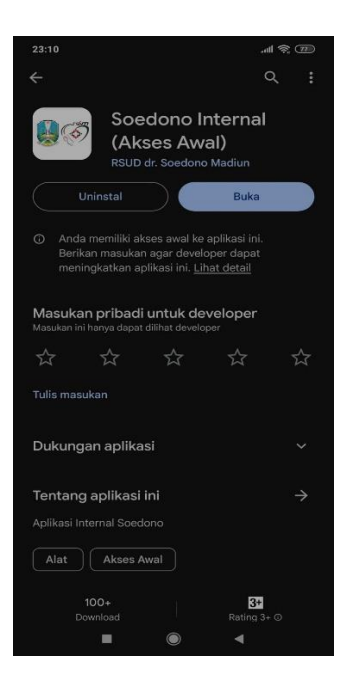

4. Login di aplikasi menggunakan email yang sudah didaftarkan

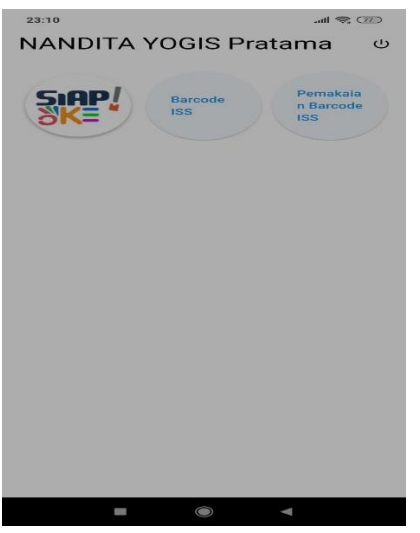

5. Masuk Aplikasi SIAP OKE

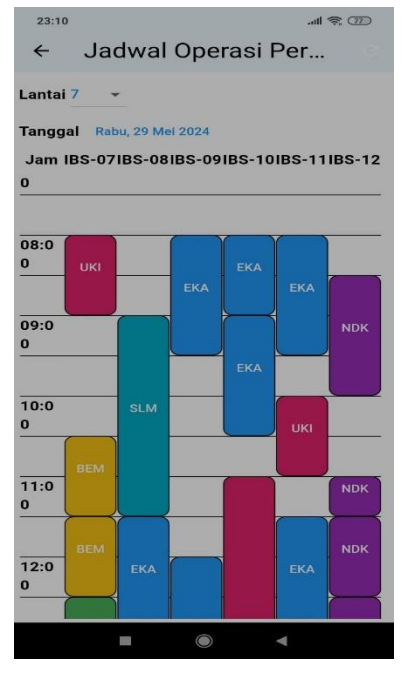

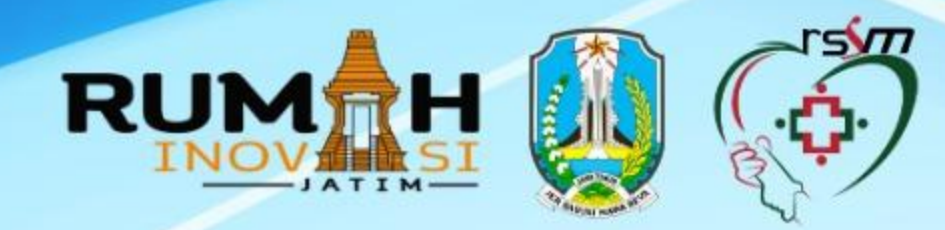

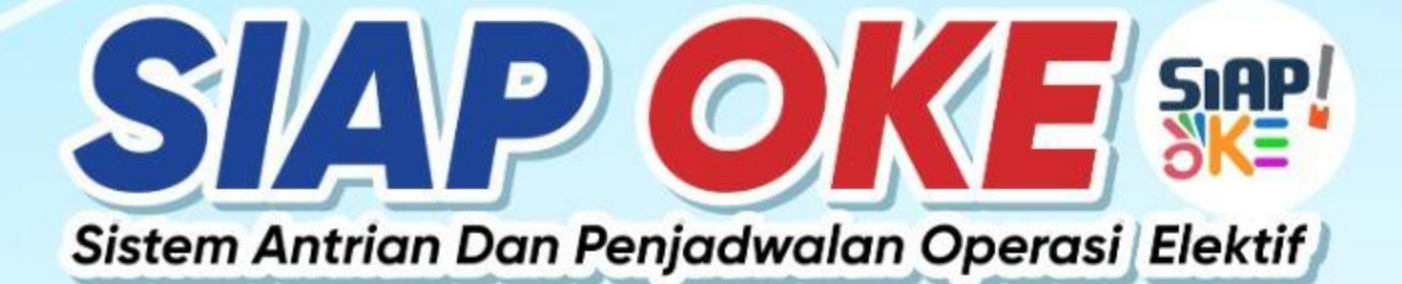

## **RSUD dr SOEDONO MADIUN**

Adalah suatu inovasi penjadwalan pasien pembedahan elektif (terencana) dengan menggunakan aplikasi berbasis SIM RS dan hasilnya akan dapat diakses oleh semua bagian yang terkait dalam pelaksanaan pembedahan, sehingga kepastian layanan dapat dicapai.

#### **KONDISI AWAL**

- 1. Antrian Pasien Calon Operasi di Poliklinik belum mempunyai jadwal pembedahan
- 2. Penjadwalan tidak terkoordinasi
- 3. Tidak tersediaa Informasi jam pembedahan
- 4. Fihak terkait tidak mendapat informasi rencana pembedahan
- 5. Kapsitas Kamar operasi tidak terukur.

#### **MANFAAT YANG DI DAPAT**

1. Penjadwalan terkoordinasi

3. Pihak terkait informasi rencana pembedahan. 2. Tersedia Informasi jam pembedahan 4. Kapasitas kamar operasi terukur.

#### **EVALUASI DI UKUR**

- 1. Pasien yang antri pembedahan di poliklinik sudah mempunyai jadwal.
- 2. Tidak terjadi jadwal bentrok antar operator bedah.
- 3. Kepuasan pasien tentang kepastian jam layanan (grafik/angka hasil survey).
- 4. Penundaan operasi elektif >60 menit dapat diukur (grafik nilai menurun)
- 5. Pembatalan pembedahan karena tidak tersedia sarpras menurun.
- 6. Manajemen SDM berjalan baik

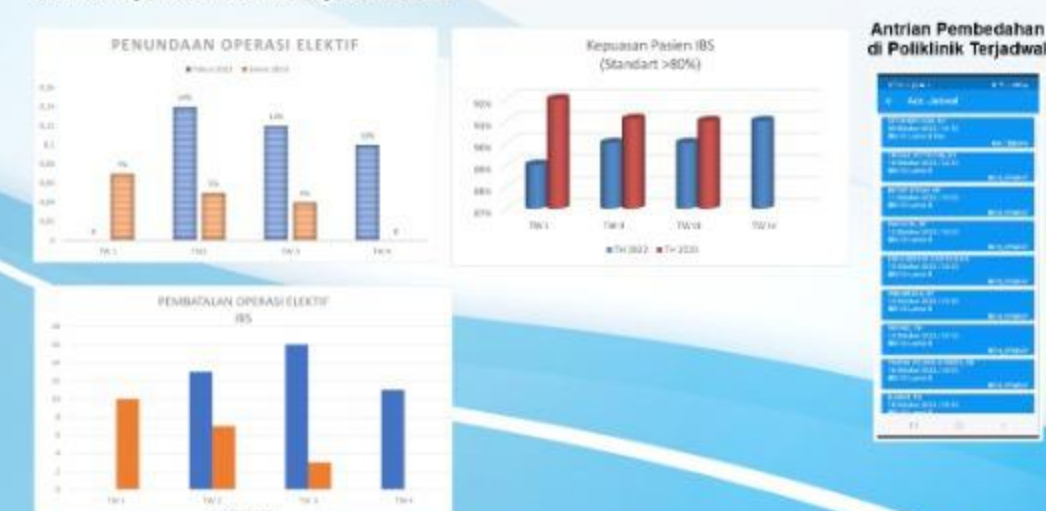

# **PRODUK**

Penjadwalan operasi elektif dengan jam pembedahan yang dapat diakses oleh Pihak terkait. **Jadwal dapat diakses** melalui PC (SIM-RS) dan smartphone

> **BAGIAN LAIN TERKAIT** Melakukan konfirmasi ke kamar operasi bila catatan khusus tidak dapat dipenuhi.

Pendjawalan operasi yang sistematis (tidak ada bentrok) dan<br>manajemen SDM berjalan dengan Baik

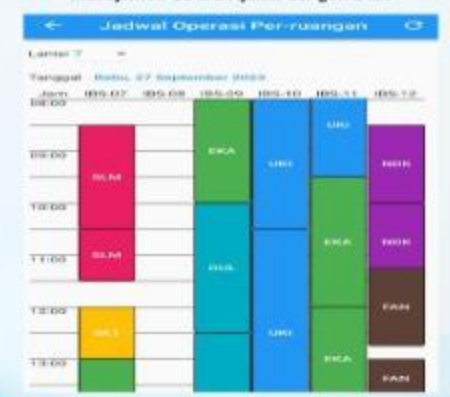

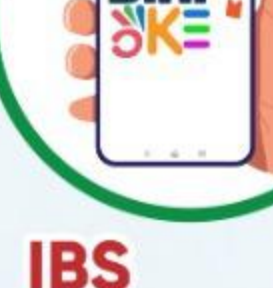

SIAP

Melakukan Approve jadwal yang masuk, melakukan penataan ulang bila tidak ada pesanan jam operasi. Jam 08.00 hari H Jadwal tidak dapat diubah/digeser. Bila ada penambahan jadwal menggunakan jam dan kuota tersisa.

## **PASIEN SIAP OPERASI**

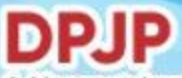

- 1. Menenetukan Tanggal Operasi
- 2. Menginformasikan Durasi Pembedahan
- 3. Permintaan Jam Bila Ada.
- 4. Diagnosa-Tindakan
- 5. Catatan Khusus Bila Ada:
- Bahan Habis Pakai, Pemakaian C

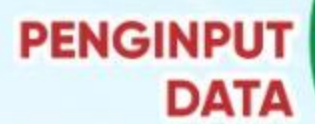

Input data pada Modul penjadwlaan operasi elektif "Siap Oke"

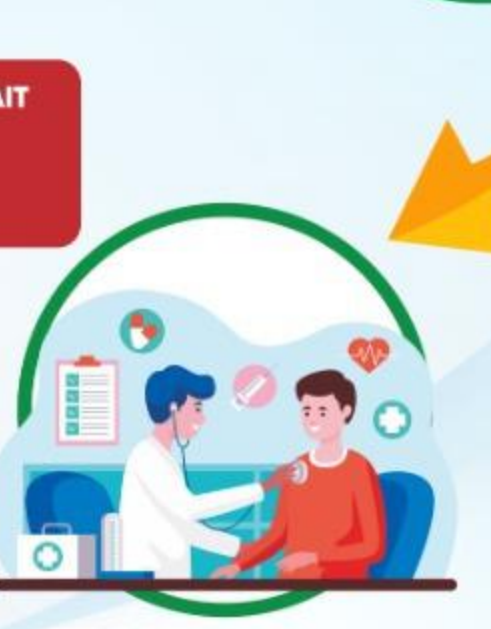

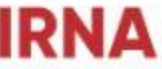

Memantau penjadwalan, dan melakukan cek in pasien yang dijadwalkan dari poliklinik saat pasien datang.